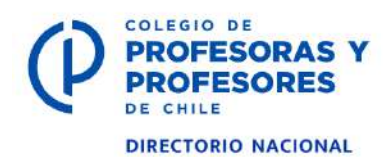

## **SISTEMAS DE RECAUDACIÓN**

## **Alternativas de pago de colegiatura mensual del 1% para docentes activos y 0,5% para jubilados**

## **Instructivo para pagar por WebPay**

Para realizar este pago debe tener una tarjeta de débito, crédito o cuenta RUT e ingresar a la página del Colegio [www.colegiodeprofesores.cl](http://www.colegiodeprofesores.cl/)

A la derecha de la pantalla, por el costado, arriba, hay unos rectángulos con distintos temas.

El rectángulo de color celeste es el de pago de cotizaciones. Dice "PAGO DE CUOTAS SOCIALES EN LÍNEA" y sale el ícono de WebPay y los dibujos de las tarjetas de crédito y débito de Redbanc.

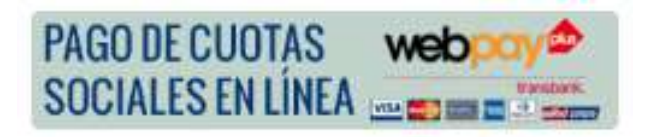

Se debe pinchar y entrar ahí. Le aparecerá la pantalla de Webpay. Se va hacia abajo y hay un recuadro pequeño que dice **Pagar**. Lo pincha e ingresa y ahí realiza su pago.

En **Tipo de pago** escriba "cotizaciones". En **Observaciones** escriba cuántas cuotas, de qué meses y por qué monto está pagando. La gráfica explica bien cómo completar las celdas.

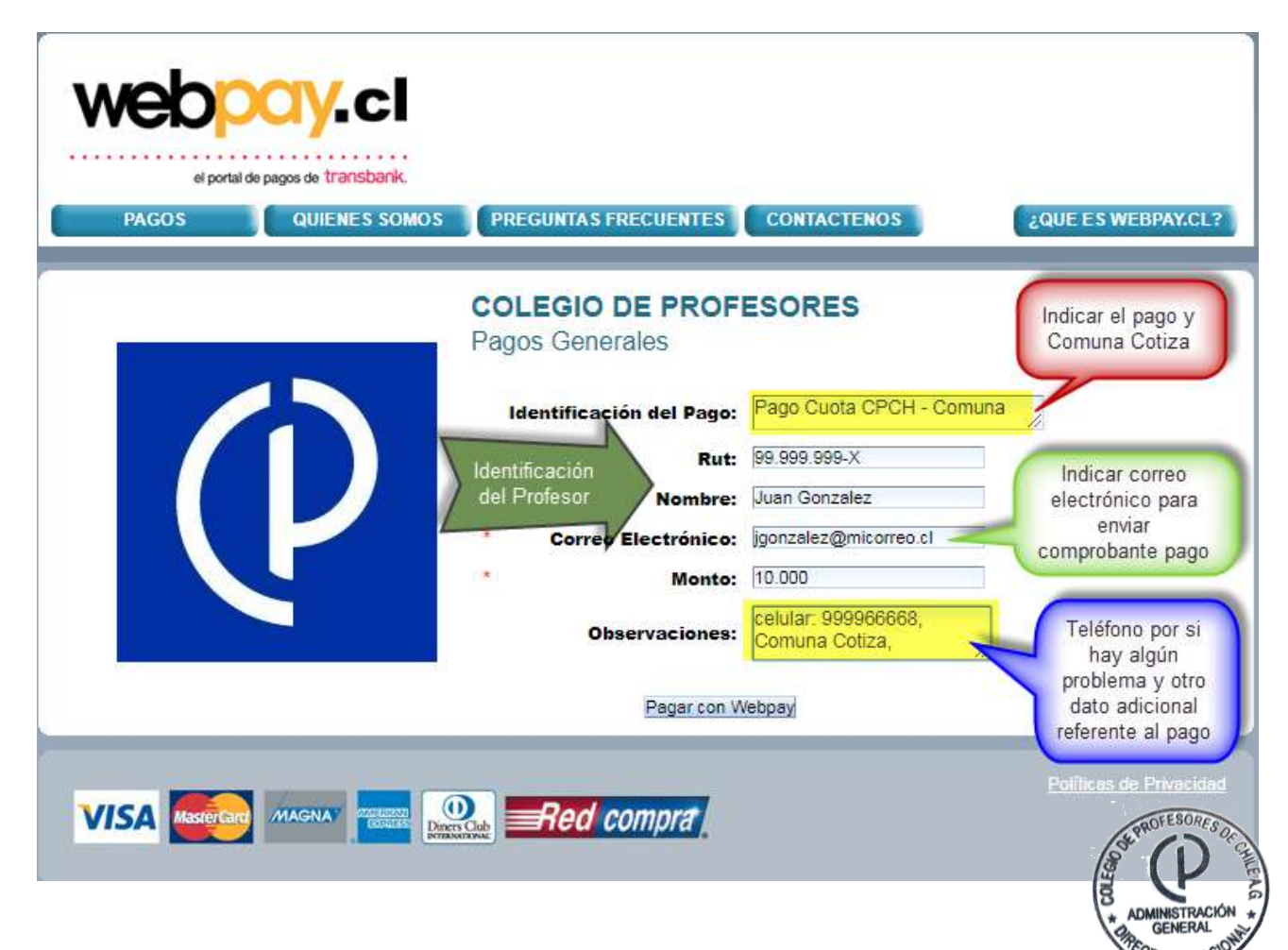